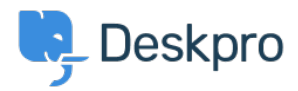

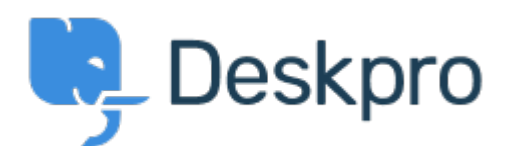

[Help Center](https://support.deskpro.com/hr-HR) > [Community](https://support.deskpro.com/hr-HR/community) > [Feature Request](https://support.deskpro.com/hr-HR/community/browse/type-2/view-list/viewmode-compact) > [Provide easier method to purge recycle bin](https://support.deskpro.com/hr-HR/community/view/provide-easier-method-to-purge-recycle-bin) Provide easier method to purge recycle bin Collecting Feedback

- Kevin Smith
- **Forum name:** #Feature Request

This is an enhancement request.

Currently if you want to purge items in the recycle bin you have to go to Admin | Tickets | Statuses | Deleted | Run Clean Up Now

It would be better if items could be purged either individually or in total by going into the Recycle bin and clicking 'Empty Recycle Bin' or allowing the option to purge individual items and then purging them or deleting them permanently.